# **CHAPTER 4 ANALYSIS AND DESIGN**

## **4.1 Analysis**

#### **4.1.1 Research Data**

The data used with the CSV extension obtained from Kaggle https://www.kaggle.com/teejmahal20/airline-passenger-satisfaction about passenger satisfaction aircraft based on airline facilities. But only 14 attributes that can be used are Inflight wifi service, departure / arrival time convienient, ease of online booking, gate location, food and drink, online boarding, seat comfort, inflight entertainment, on-board service, leg room service, baggage handling, check-in service, inflight service, and cleanliness.

#### **4.1.2 C.45 Algorithm**

The following are the stages of using the C4.5 algorithm in data mining

1. Knowing which dataset we will use in test sample data from Airline Passenger Satisfaction csv. The data item start from number 8 until 22 of data number (15 data) in test dataset.

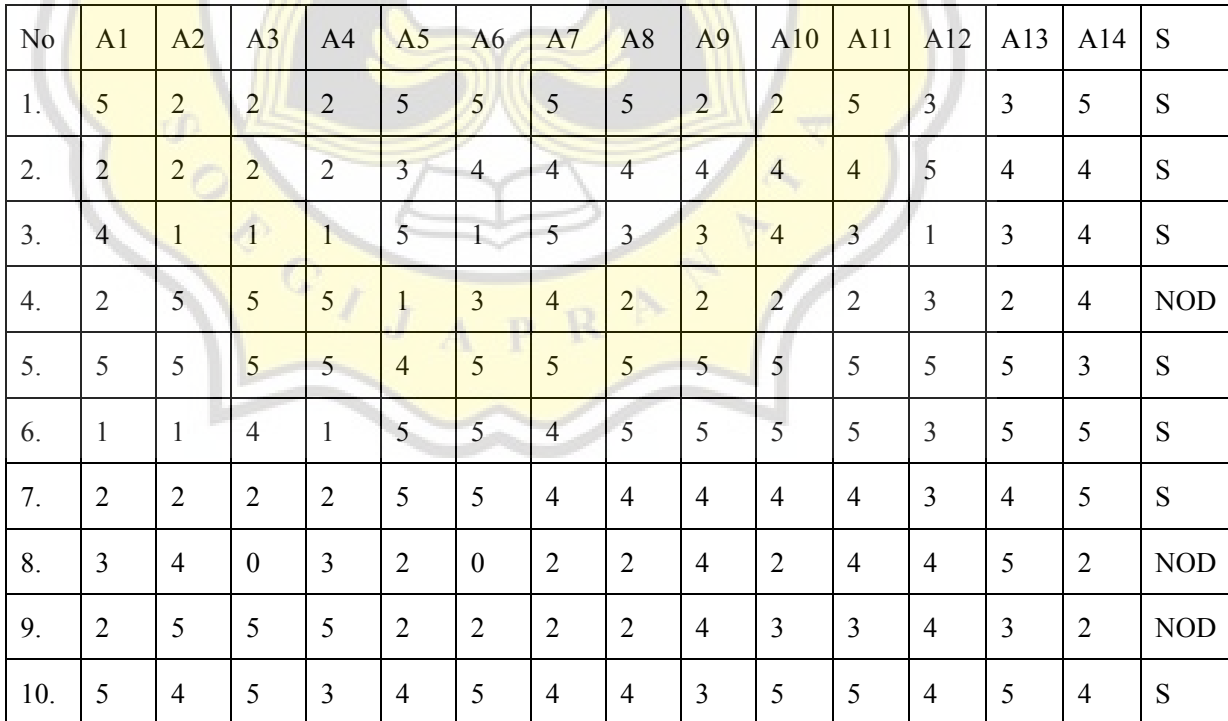

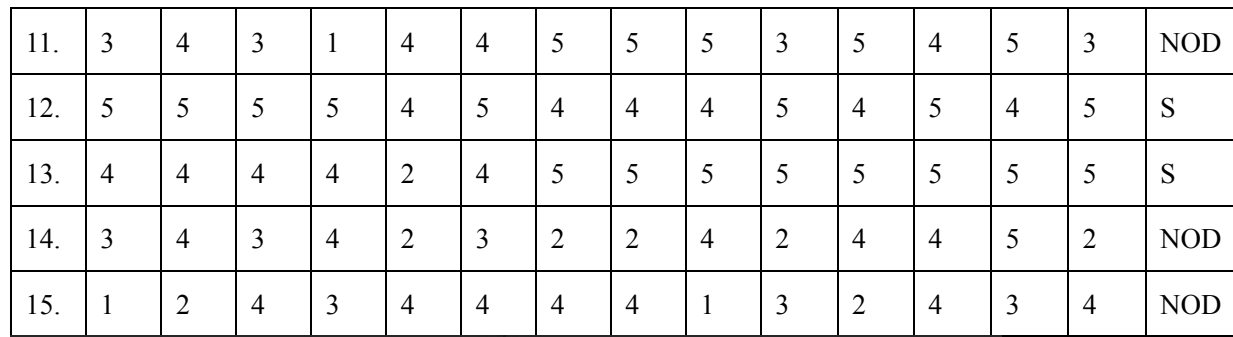

## Table 1 : Analysis Data

Table Indicators in using of C4.5 Implementation :

- $A1 =$  Inflight Wifi Service
- A2 = Departure / Arrival Time Convenient
- $A3$  = Ease of Online Booking
- $A =$  Gate Location
- $A5 =$  Food and Drink
- $A6 =$ Online Boarding
- $A7 =$ Seat Comfort

A8 = Inflight Entertainment

- $A9 = On$ -board service
- A10 = Leg Room Service
- $A11 =$ Baggage Handling
- $A12 =$  Checkin Service
- A13 = Inflight Service
- $A14 =$ Cleanliness
- $S = S$ atisfaction

In this dataset, there are 17 attributes, but the attributes shown in the image are only attributes that can be used in implementing the C4.5 algorithm.

1. Nomor (int)

16

- 2. Id Penumpang (int)
- 3. Inflight Wifi Service (int)
- 4. Departure / Arrival time convenient (int)
- 5. Ease of Online Booking (int)
- 6. Gate Location (int)
- 7. Food and Drink (int)
- 8. Online Boarding (int)
- 9. Seat Comfort (int)
- 10. Inflight Entertainment (int)
- 11. On-board Service (int)
- 12. Leg Room Service (int)
- 13. Baggage handling (int)
- 14. Checkin Service (int)
- 15. Inflight Service (int)
- 16. Cleanliness (int)
- 17. Satisfaction (varchar)

The last attribute called satisfaction is the attribute of the decision result with a value of Satisfied value which means that the passenger is satisfied and Neutral or Dissatisfied which means that the passenger is not satisfied.

Attributes named nomor / number, id will not be mined. Because the attribute value cannot be used to determine the value of passenger satisfaction. However, these attributes can still be displayed along with the attributes that can be used for screening because attributes from number to flight distance can be used as the identity of passengers using the airline.

2. Determine the attributes that can be used based on the dataset column, namely Inflight wifi service, departure / arrival time convienient, ease of online booking, gate location, food and drink, online boarding, seat comfort, inflight entertainment, on-board service, leg room service, baggage handling, check-in service, inflight service, and cleanliness.

- 3. Determine whether the result case is "Satisfied" or "Neutral or Dissatified" based on the value of the attribute column used, all of which contain assessments 0, 1, 2, 3, 4, and 5. 0 "berati tidak memberi nilai", 1 "sangat tidak puas", 2 "tidak puas", 3 "cukup", 4 "puas", 5 "sangat memuaskan".
- 4. Calculates the decision class, but here we will try the C4.5 algorithm in the libreoffice spreadsheet to solve this dataset. Here I use 15 test data first so that not too much data is calculated. In Iteration 1, there are 9 data whose decisions are satisfied and 6 data whose decisions are neutral or dissatisfied. Then calculate the I value first. To calculate Value I this is the formula:

Entropi (S) =  $(-\frac{Cl/C}{Total}x \log_2 (Cl/CTotal) + (-\frac{Cl/C}{Total}) x \log_2 (C2/CTotal))$ Entropi (S) = (-(9/15) x log2 (9/15) + (-(6/15) x log2 (6/15)) = **0.970950594454668** Entropy Value is rounded to 0,971.

5. Next we count the total value of the value / information value of the attribute column that we are testing. Also determine the number of "Satisfied" or "Neutral or Dissatisfied".

Then we look for the I value for each information value with the same formula as finding the I value in the total data.

 $C$ 

## Then count it into this table. Iteration 1

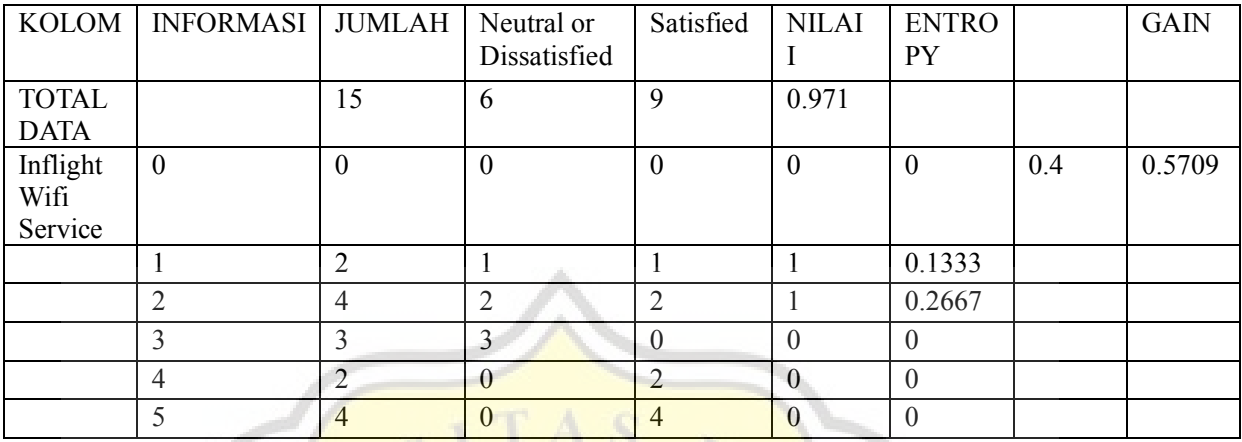

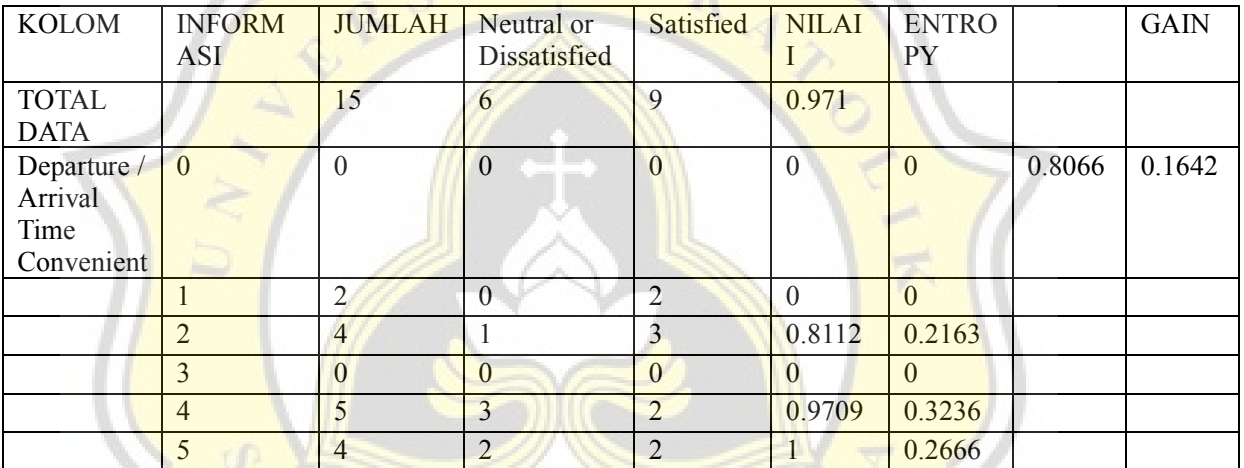

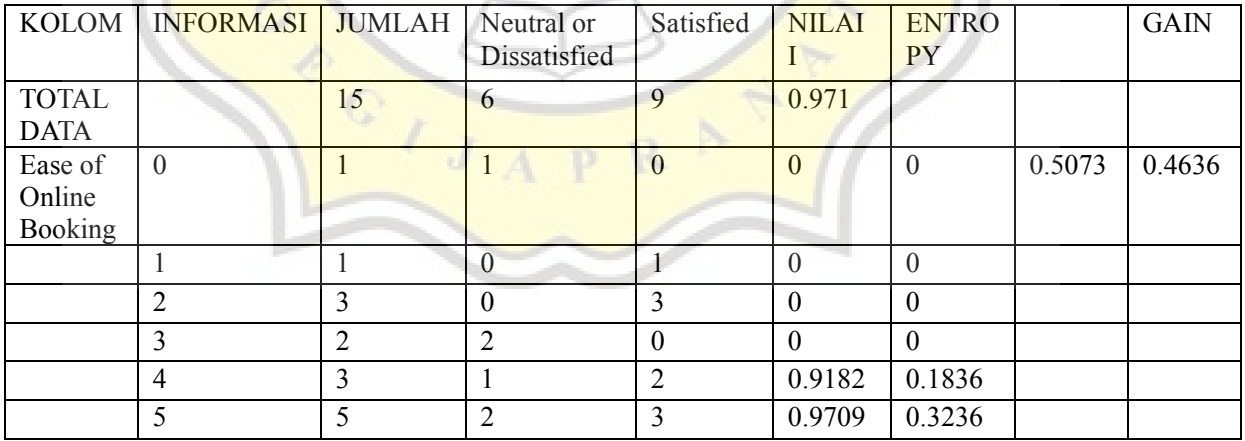

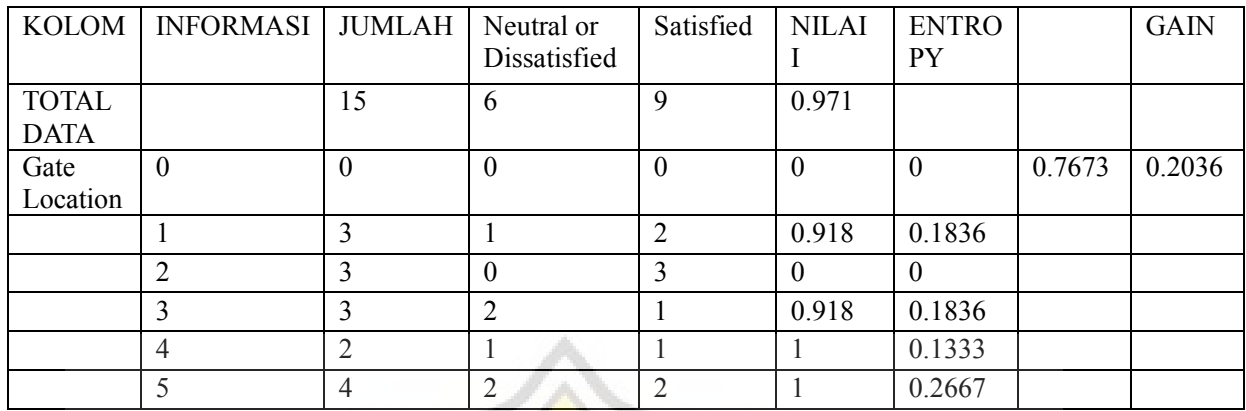

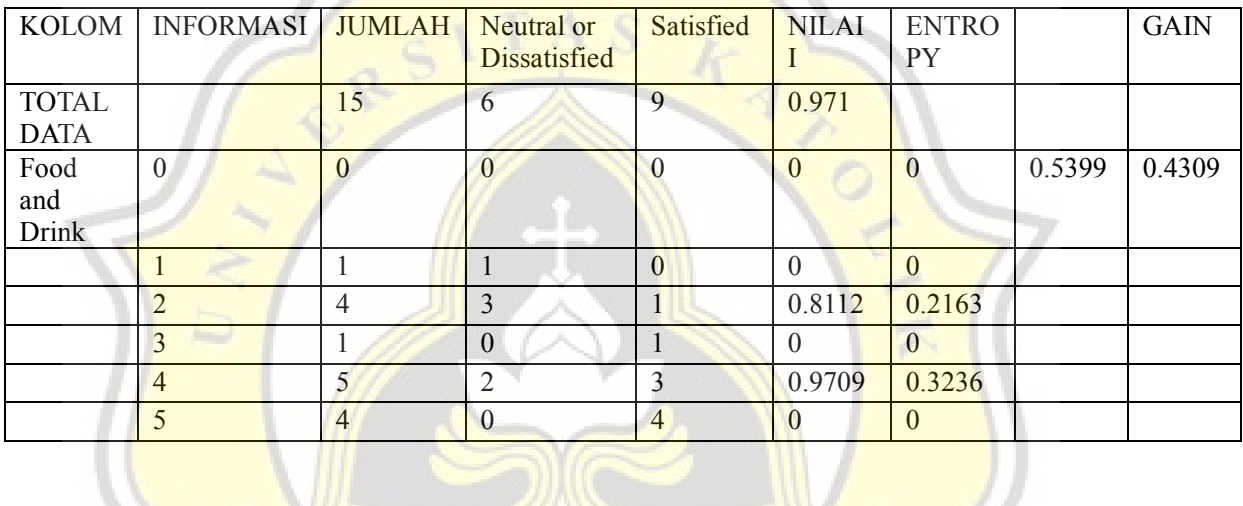

N.

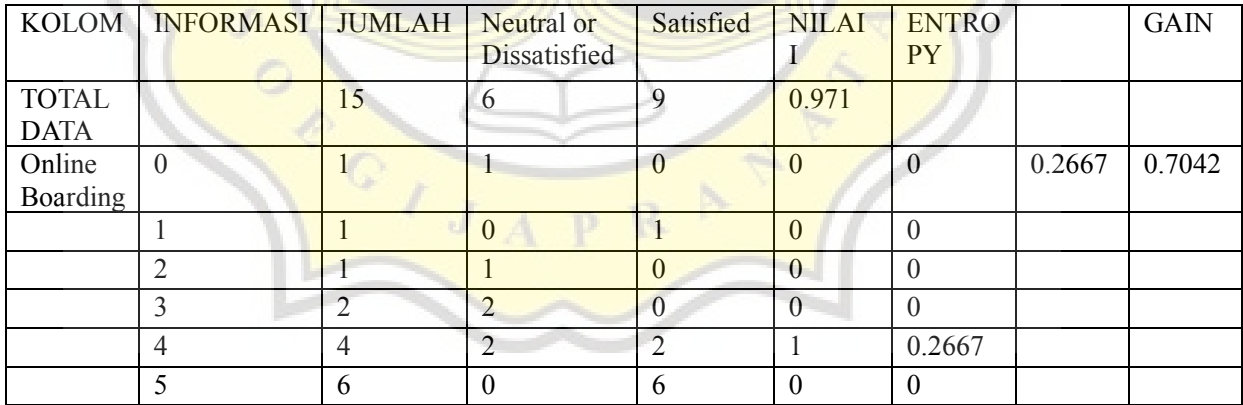

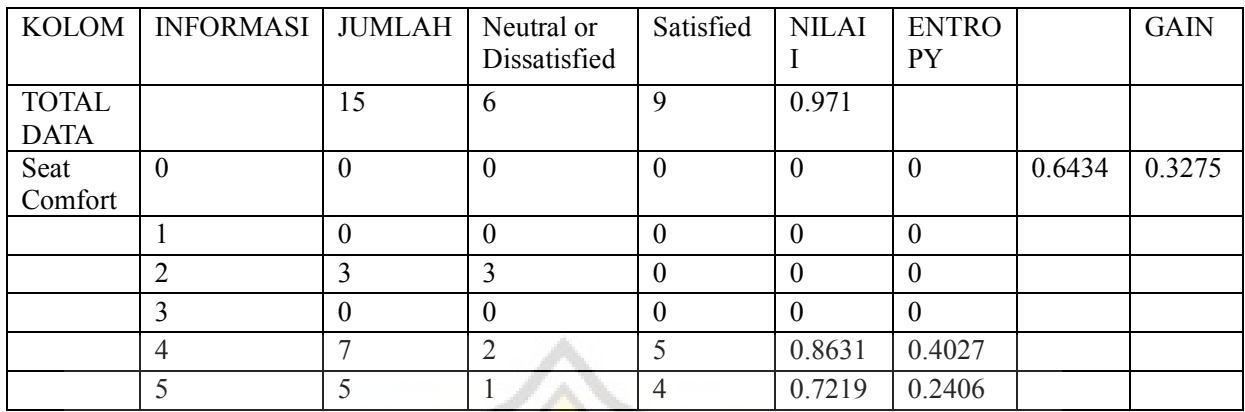

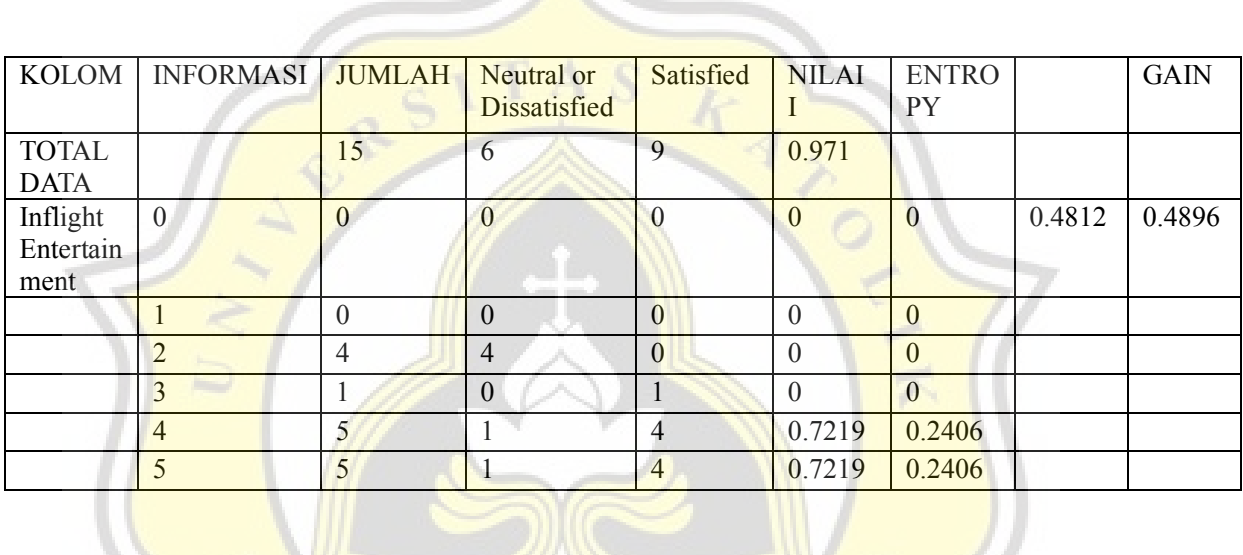

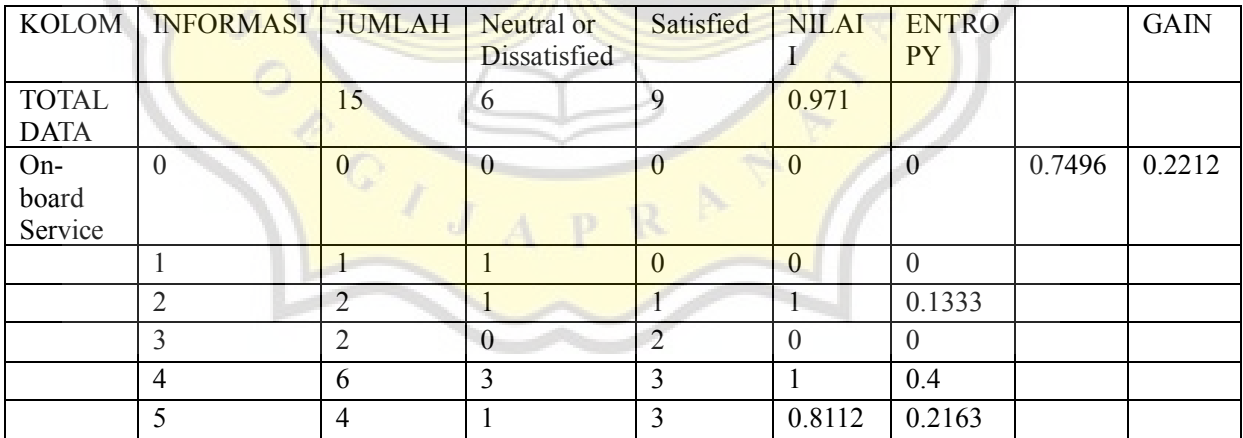

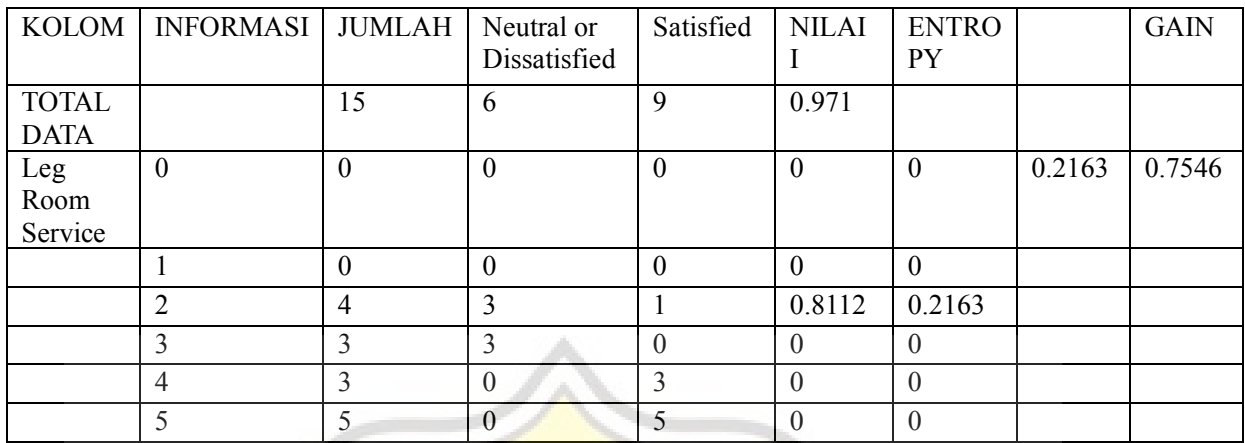

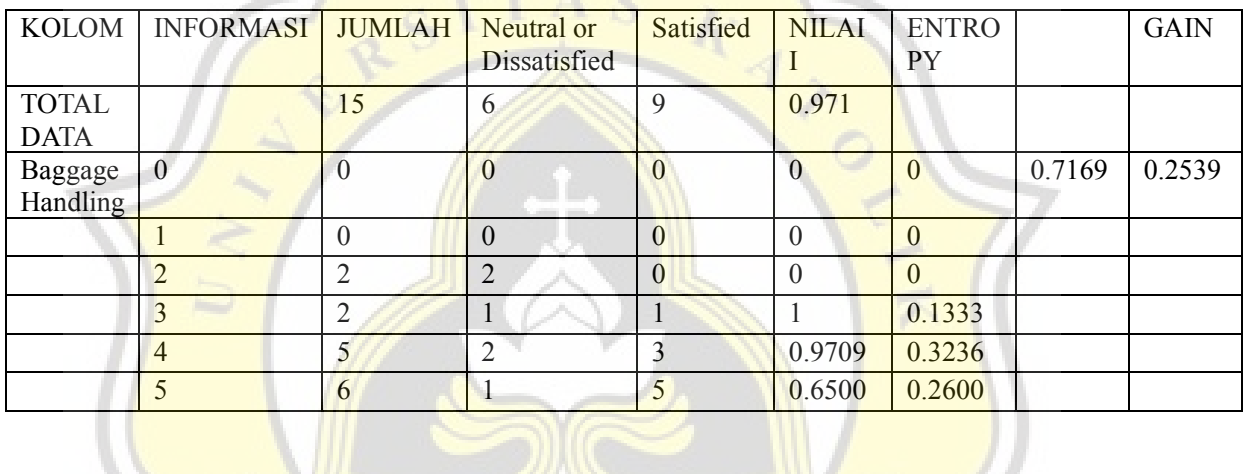

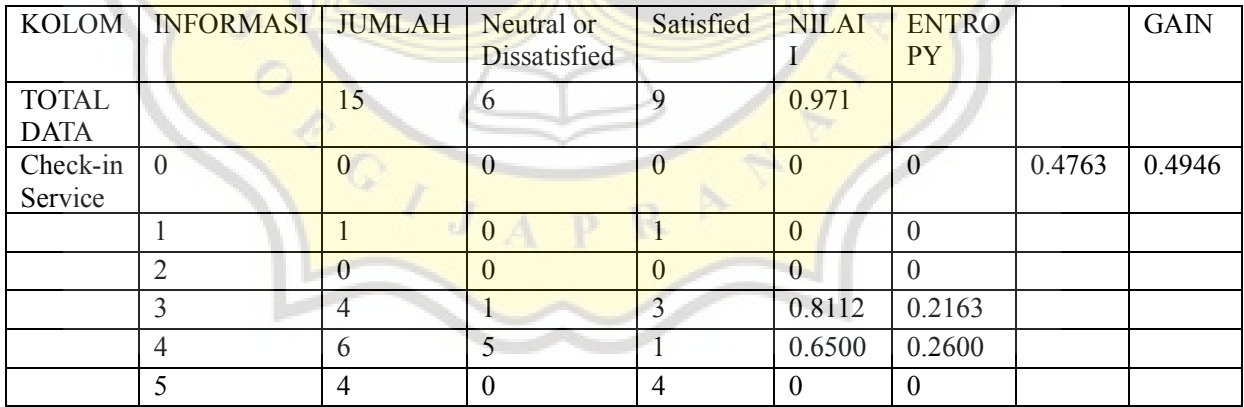

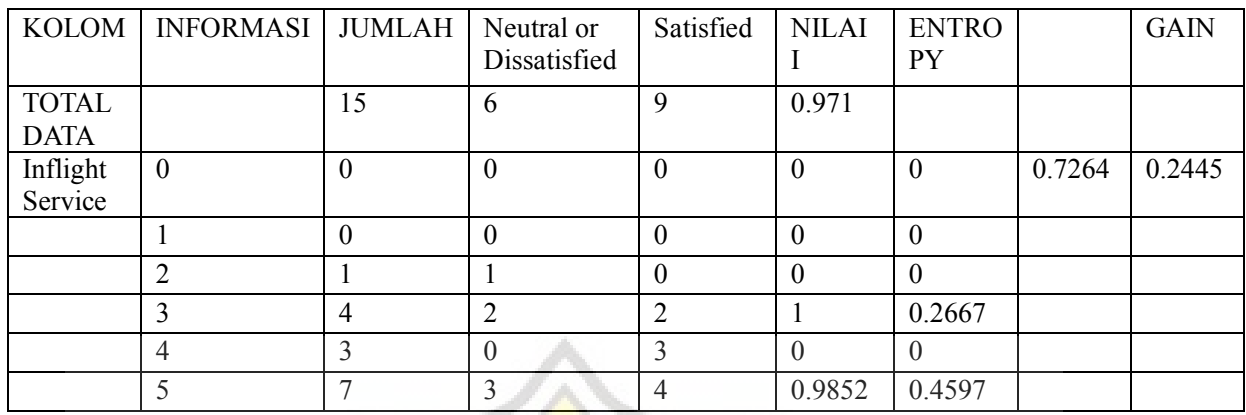

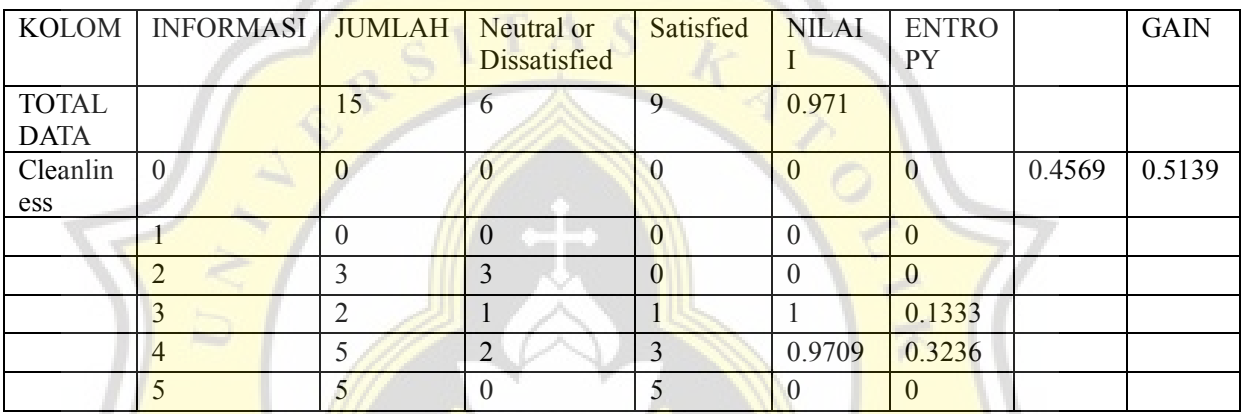

The formula for finding the Entropy value:

I

 $(Column name) =$  Amount of data per information value  $/$ Total number of data x Value

Then we total the entropy values of each information value into one variable. To find the final entropy / Gain we use the formula:

Value I of total data - The total value of the Entropy in an attribute.

At Iteration 1, the highest Gain value is Leg Room Service with a Gain value of 0.754609761265566. So a total of 15 data 9 "Satisfied" and 6 "Neutral or dissatisfied" produces a decision tree result.

Tree Iteration 1

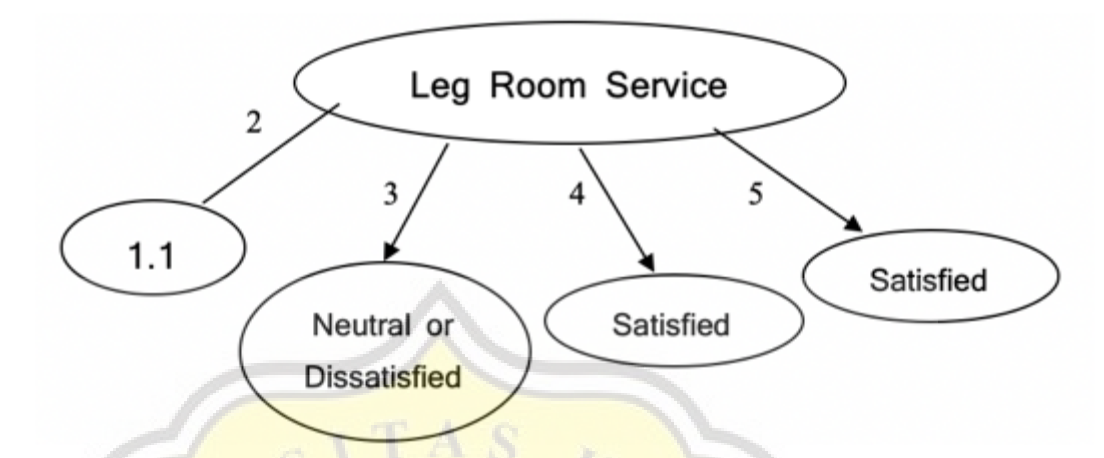

Figure 1 : Iteration 1 Calculate

\*Neutral OD = Neutral or Dissatisfied

 $^*$ S = Satisfied

With the following logic

IF Leg Room Service = 3 THEN Satisfaction = Neutral OD

IF Leg Room Service = 4 THEN Satisfaction = Satisfied

IF Leg Room Service = 5 THEN Satisfaction = Satisfied

The values of the attributes of Leg Room Service that still have not made a decision are 2. Then we look for iteration 2. We start from value 1. So it is called tree 1.1.

6. If iteration 1 is still not complete based on the C4.5 algorithm. Then it will be continued in the next iteration. This iteration will continue repeating until all data have been calculated and produce all decisions on the attribute value being screened.

## **4.2 Desain**

The following is a process in the form of a flowchart that shows how the implementation of the C4.5 algorithm program works to determine passenger satisfaction in the form of a decision tree. After going through the process of calculating the C4.5 algorithm through the Libreoffice spreadsheet. This calculation will be implemented in the form of the MYSQL programming language. Because the purpose of this calculation is to know how the C4.5 algorithm works so that it is easier to make the program.

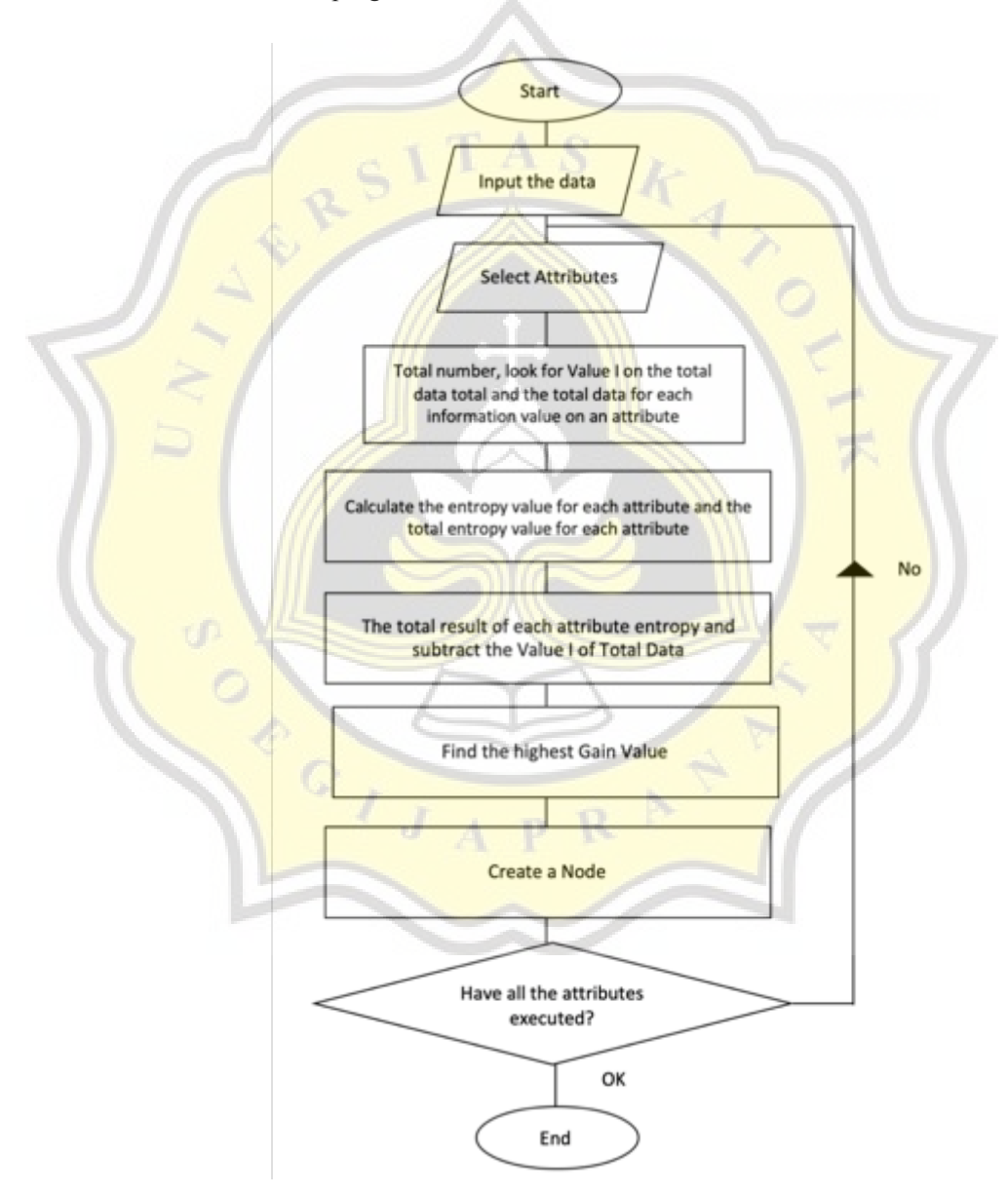

Figure 2 : Flowchart C4.5 Algorithm